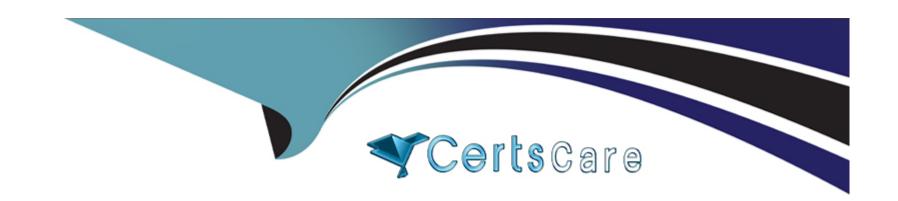

# Free Questions for 300-920 by certscare

Shared by Travis on 29-01-2024

For More Free Questions and Preparation Resources

**Check the Links on Last Page** 

### **Question 1**

#### **Question Type:** DragDrop

Drag and drop the code segments to construct a script that carries out these functions:

adds a new room

adds two users, Bob, and Alice, to the room

when both the users have been added, sends a welcome message

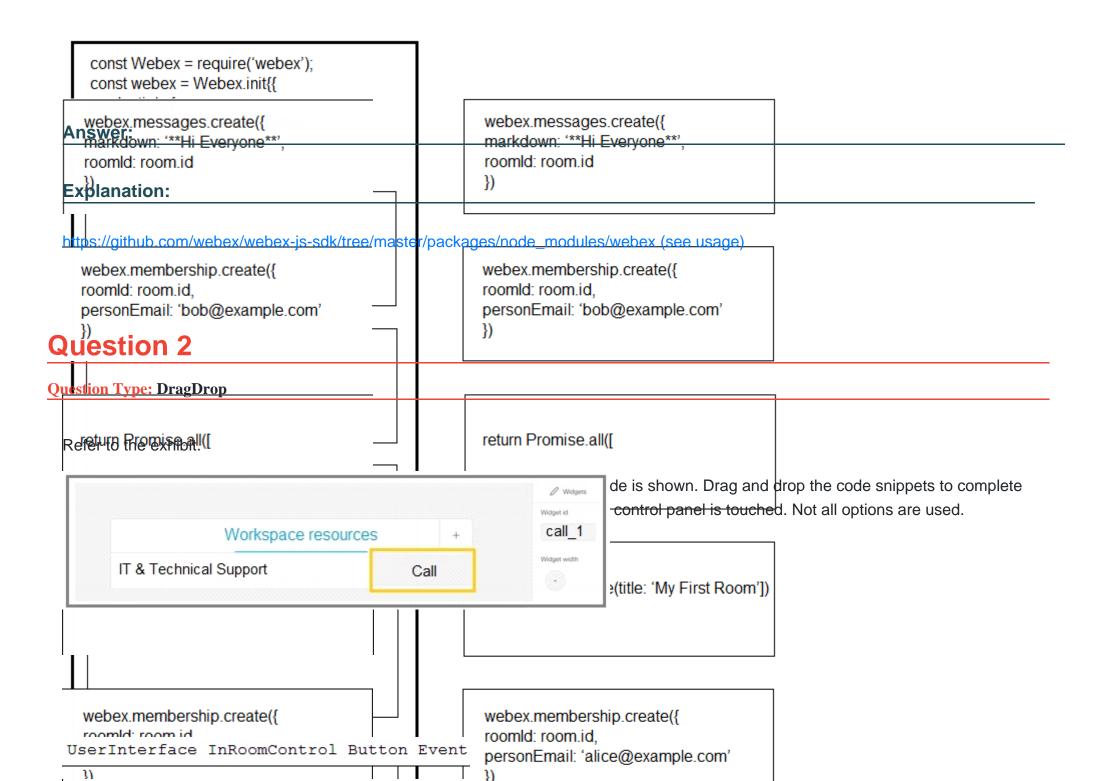

| const xapi = r                                                                                                    | equire('xapi');                  |                             |                        |                       |                   |                  |
|----------------------------------------------------------------------------------------------------|----------------------------------|-----------------------------|------------------------|-----------------------|-------------------|------------------|
| xapi.event.on(                                                                                                    | 1                                |                             |                        | ', (event)=>          | {                 |                  |
| Answeif (event.                                                                                                    | WidgetId !== `                   |                             |                        |                       | ') return;        |                  |
| if (event.                                                                                                    | Type !== 'click                  | ed') retur                  | n;                     |                       | 1                 | _                |
| ', (Number: '1000'}); https://www.cisco.com/c/dam/en/us/td/docs/telepresence/endpoint/ce98/sx-mx-dx-room-kit-boards- customization-guide-ce98.pdf }); |                                  |                             |                        |                       |                   |                  |
| UserInterface In                                                                                                    | nRoomControl Bu                  | tton Event                  | . Button Event         |                       |                   |                  |
| Question 3                                                                                                    | call_1                           | :1.1. 1.                    |                        |                       |                   |                  |
| Question Type: DragDro                                                                                                    | )<br>execute                     |                             |                        |                       |                   |                  |
| Drage and drop the me                                                                                                    | ixods risoin the Mitchil         | ðth <del>ð Cori</del> ect o | ider of execution on t | he right to use webex | -js-sdk in a brov | wser to call and |
| share the screen with with                                                                                                    | another Webex user.<br>dget:Call | Not all method              | ds are used.           |                       |                   |                  |
| С                                                                                                    | ommand                           |                             |                        |                       |                   |                  |

| meeting.addMedia()                                                        | step 1                         |                                                             |
|---------------------------------------------------------------------------|--------------------------------|-------------------------------------------------------------|
| meeting.updateShare()                                                     | step 2                         |                                                             |
| Answer:                                                                   |                                |                                                             |
| webex.call()                                                              | step 3                         |                                                             |
| Explanation dia Streams()                                                 | step 4                         |                                                             |
| httwebekimbetings/create(yebe) wireless share) meeting.getMediaStreams()) | x-js-sdk/blob/master/packages/ | node_modules/%40webex/plugin- meetings/README.md (see start |

## **Question 4**

**Question Type:** MultipleChoice

Refer to the exhibit.

```
"items":
    "id": "Y21zY29zcGFyazovL3VzL1LWT4Y2UtMTEzZjhkZmMxNGJ1",
    "title": "DevNet Dev Support Questions",
    "lastActivity": "2019-12-13T21:32:11.424Z",
    "created": "2016-01-22T19:07:24.785Z",
},
    "id": "Y21zY29zcGFyazovL3VzWU1LWT0ZjQtZmJmMjI3Y2ZmYWYz",
    "title": "DevNet Program Questions",
    "lastActivity": "2019-12-13T16:53:14.920Z",
    "created": "2016-02-24T18:52:35.013Z",
```

Which Webex Teams REST API request has generated the response body in the exhibit?

| Options:                                                 |
|----------------------------------------------------------|
| A- GET/v1/rooms?sortBy=lastactivity                      |
| B- GET/v1/rooms?sortBy=created                           |
| C- GET/v1/rooms?max=1                                    |
| D- GET/v1/spaces?orderBy=lastActivity                    |
|                                                          |
|                                                          |
| Answer:                                                  |
| C                                                        |
|                                                          |
| Explanation:                                             |
| https://developer.webex.com/docs/api/v1/rooms/list-rooms |
|                                                          |
|                                                          |
| Question 5                                               |
| guestion 5                                               |
| Question Type: DragDrop                                  |
|                                                          |

Refer to the exhibit.

|          | Create a Membership                                                                                                  | as moderator of the space with the identifier |
|----------|----------------------------------------------------------------------------------------------------|-----------------------------------------------|
| ı        | Add company to a room by Darson ID or amail address; antianally making them a maderator                              |                                               |
|          | curl -s -X "https://api.ciscospark.com/v1/" '\                                                                       |                                               |
|          | -H "Authorization: Bearer MDMyZTM1YTA_PF84_1eb65fdf-ad72cae0e10f"                                                    |                                               |
| <u> </u> | nswer:<br>Inswer: application/json"\                                                                                 |                                               |
| E        | -data-raw '(" ."alice@example.com                                                                                    | "."isModerator"." "}                          |
| h        | ttp <b>t9/90/J</b> elop <b>ers/web@ait</b> om/docs/ <b>Jule</b> /1/membershi <b>b@St</b> ate-a-m <b>ememberships</b> | roomld                                        |
|          | personID string                                                                                                    |                                               |
| Q        | uestion 6                                                                                                    |                                               |
| Qu       | es <mark>tionsEppEmDir</mark> lagDrop                                                                                |                                               |
|          | string                                                                                                    |                                               |
| 9        | rag and becombile addinition share make left onto the correct Webex Teams REST API H                                 | TP response status codes on the right.        |
|          | isModerator<br>boolean                                                                                               |                                               |
|          | Whether or not the participant is a room moderator                                                                   |                                               |

| Too many requests have been sent in a given amount of time, and the request has been rate limited. A Retry-After header that specifies how many seconds you need to wait before a successful request can be made should be present.  Answer: | 401 |  |
|----------------------------------------------------------------------------------------------------|-----|--|
| The request to a resource used an unsupported HTTP Explaquestomethod.                                                                                                    | 403 |  |
| https://developer.webex.com/docs/api/basics  Authentication credentials were missing or incorrect.                                                                                                    | 405 |  |
| The request is understood but has been refused, or access is not allowed.                                                                                                    | 429 |  |

### To Get Premium Files for 300-920 Visit

https://www.p2pexams.com/products/300-920

### **For More Free Questions Visit**

https://www.p2pexams.com/cisco/pdf/300-920

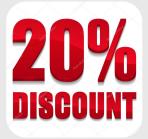